## **Steps for accessing MAX® via AskEDNA! (Education Network at AccessLex)**

**Step 1** – Go to AskEDNA.Accesslex.org

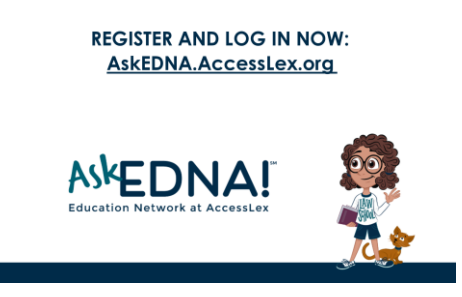

**Step 2** – Complete required fields

| Register<br>Analyzina new learning manners to clevely filling at Archives                                                                            | Sign In                                                |         |
|----------------------------------------------------------------------------------------------------|--------------------------------------------------------|---------|
| <b>Chairment</b><br><b>Q</b> User-Fredie                                                                                                    | Please insert your searchares and incomered to proceed |         |
|                                                                                                    | <b>Uncertainty (Despuised)</b>                         |         |
| School (Response)                                                                                                    | Something to videing, please fill in your uperhame.    |         |
| Tom April Friday<br>1. Last North Park and                                                                                                    | Password (Required)                                    | $\circ$ |
|                                                                                                    | Screetting is missing please fill in your passened     |         |
| O. Ingelsmer(Japan)<br><b>Processing Christmas</b>                                                                                                   | El Keep me logged in<br>$\bullet$                      |         |
| <b>Total Road</b><br># 2017 01:00 American form their<br>Congress Heramot                                                                            | <b>SIGN IN</b>                                         |         |
| <b>Branch Factor</b><br>Govern Law Strategic                                                                                                    | Forgot your password?                                  |         |
| [7] Account Indian will mail stark of our offertains Constitutional Instantinant Prints Prints<br>and formally placed a control and any state of the | O SAM, USO                                             |         |
|                                                                                                    |                                                        |         |

**Step 3** – Click on the MAX® tile to enter

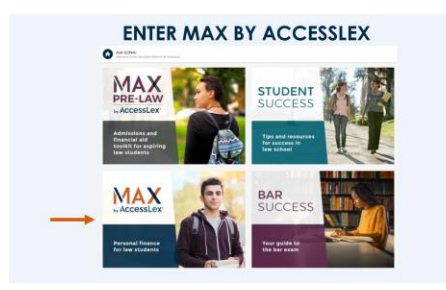

**Step 4** – Navigate into MAX® (Click GET STARTED)

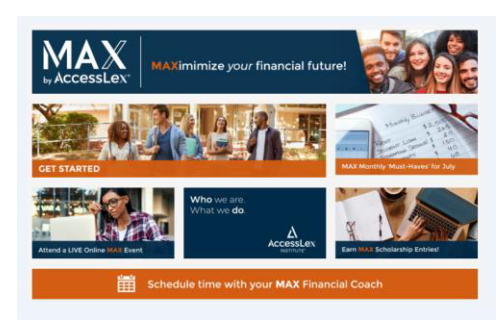